# **INSIGNIA**

Félicitations d'avoir acheté ce produit Insignia de haute qualité. Ce GPS a été conçu pour des performances et une fiabilité exceptionnelles. Utiliser ce guide pour l'installation initiale. Voir le *guide de l'utilisateur* pour de plus amples informations.

### **Contenu du carton**

- GPS de 4,3 po
- Adaptateur d'alimentation de voiture c.c.
	- Carte SIM *• Guide de l'utilisateur • Guide d'installation rapide*

• Carte mémoire Micro SD

- Câble USB
- Support de montage
- Socle de montage

### **Installation du GPS Charge de la batterie**

Ce GPS est livré avec une batterie rechargeable intégrée. Charger complètement la batterie avant d'utiliser le GPS pour la première fois. La durée de la charge est normalement d'environ trois heures. Une batterie complètement chargée permet environ deux heures d'utilisation. Voir « Connexion de l'alimentation au GPS » ci-dessous.

# **Caractéristiques**

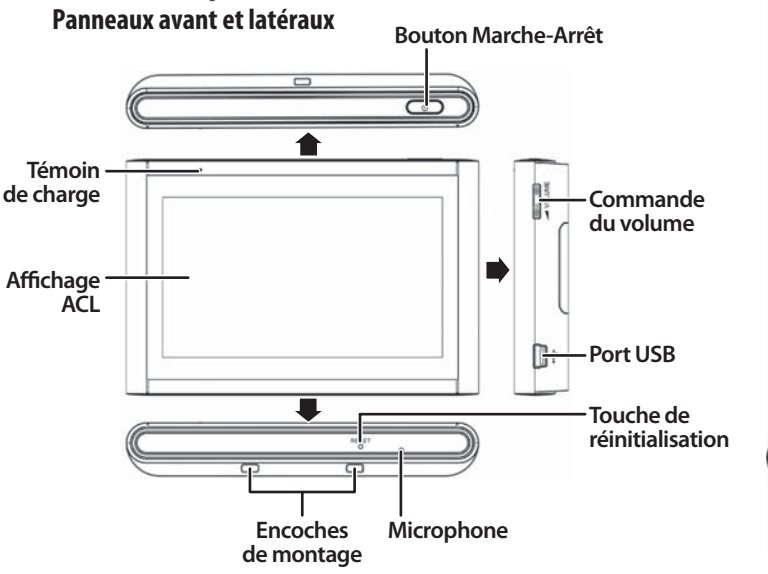

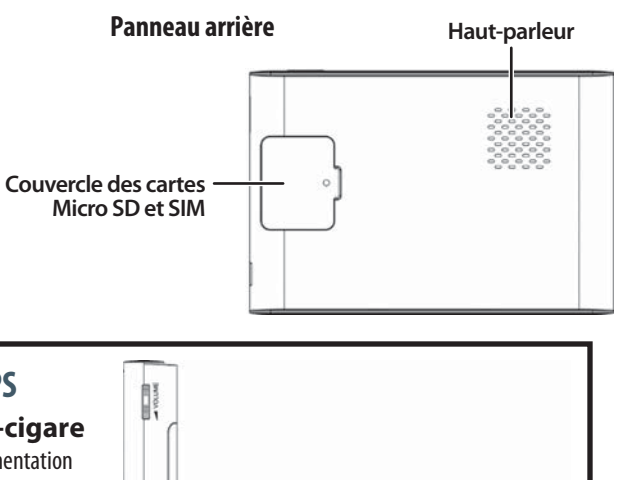

# Le produit réel peut être différent de celui illustré.

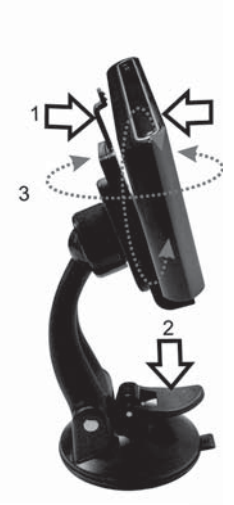

**GPS NS-CNV43**

**Guide d'installation rapide**

**(Fig. 1) (Fig. 2)**

# **Montage du GPS dans un véhicule**

**AVERTISSEMENT** : l'ensemble doit être monté afin qu'il ne gêne pas la visibilité du conducteur sur la route.

Veiller à ce que les coussins gonflables du véhicule ne soient pas obstrués par le GPS. Utiliser le support de montage et le socle fournis pour monter le GPS dans un véhicule.

- **1** Faire glisser le socle de montage jusqu'à l'extrémité du support de montage pour le fixer.
- **2** Placer la bordure inférieure du GPS sur le socle de montage. Puis faire pression sur le support de retenue de la partie supérieure du socle de montage (1) vers le GPS. Pour retirer l'appareil, extraire le support de retenue du GPS.
- **3** Soulever le levier de la ventouse, puis placer la ventouse sur le pare-brise. Appuyer le levier de la ventouse vers le bas (2) pour fixer le support sur le pare-brise.
- **4** Faire pivoter le GPS monté (3) sur la position de visualisation idéale.

### **Connexion de l'alimentation au GPS**

### **Connexion à la douille de l'allume-cigare ATTENTION** : débrancher le GPS de l'adaptateur d'alimentation

c.c. avant de mettre le véhicule en marche.

• Brancher le connecteur USB de l'adaptateur d'alimentation c.c. sur le port USB situé sur le côté du GPS, puis connecter la prise c.c. à la douille pour accessoires 12-24 V c.c. du véhicule (douille de l'allume-cigare).

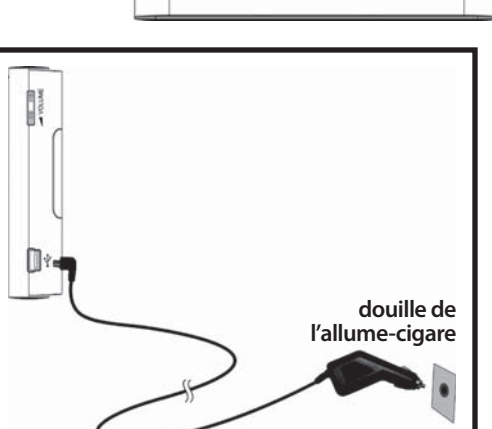

### **Mise en service Utilisation du GPS**

- **1** Mettre le GPS en marche. Une fenêtre d'attente s'affiche pendant quelques secondes, puis l'avertissement relatif à la sécurité (*Safety Warning*) s'affiche.
- **2** Pour continuer à utiliser le GPS, taper sur **I Agree** (J'accepte) dans la partie inférieure droite de l'écran. Le Menu principal (*Main menu*) s'affiche.

### **Utilisation du menu principal**

À partir du menu principal, il est possible de voir la position actuelle, de trouver un itinéraire pour aller sur un point d'intérêt ou de modifier les paramètres.

- Pour voir la position actuelle, taper sur **Map** (Carte)
- Pour trouver un itinéraire, taper sur **Go to** (Aller à), puis taper sur **Address** (Adresse). Un clavier s'affiche. Entrer une adresse. Le GPS calcule automatiquement le meilleur itinéraire pour aller

à cette adresse. Voir « Création d'un itinéraire pour aller à une adresse » dans le *Guide de l'utilisateur*.

INSIGNIA

- Pour modifier les paramètres, taper sur l'icône des paramètres (**Settings**) dans la partie supérieure droite de l'écran. Pour en savoir plus sur ces paramètres, voir « Configuration des préférences du GPS » dans le *Guide de l'utilisateur*.
- Pour rechercher des directions et des numéros de téléphone pour aller à des restaurants, des cinémas, des services publics, etc. taper sur Google **Search** (Recherche Google). Pour plus d'informations sur comment effectuer une recherche, voir « Utilisation de la recherche Google »
- Pour utiliser les services sur abonnements tels que Traffic Alerts (Informations sur le trafic), GasBuddy et Twitter, taper sur **Net Apps**.

### **Utilisation du menu Aller à (Go to)**

- **Go Home** (Aller au domicile) : taper sur cette option pour calculer un itinéraire jusqu'au domicile à partir de n'importe quel endroit. Pour en savoir plus sur la configuration de l'adresse du domicile, voir le *Guide de l'utilisateur*.
- **Favorites** (Favoris) : taper sur cette option pour obtenir les itinéraires de la position actuelle vers des endroits qui ont été enregistrés comme favoris.
- **Browse** (Parcourir) : taper sur cette option pour effectuer une recherche par catégories, par exemple les restaurants, les cinémas, les parcs et plus encore.

Bac

- **Recent** (Récent) : taper sur cette option pour aller aux destinations les plus récentes sans avoir à les saisir de nouveau.
- **Address** (Adresse) : taper sur cette option pour aller à une adresse ou à une intersection proche de l'adresse.

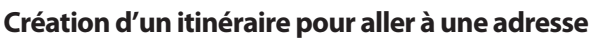

- **1** Taper sur *Go to* (Aller à), puis sur **Address** (Adresse). La ville dans laquelle se trouve l'utilisateur s'affiche, ainsi que les villes qui ont été visitées récemment. Si le GPS est utilisé pour la première fois, seul le nom de la ville de l'emplacement actuel du GPS s'affiche.
- **2** Taper sur le nom de la ville vers laquelle se diriger, le clavier *Enter House Number* (Saisir le numéro de la maison) s'affiche.
- **3** Saisir le numéro de la maison.

- OU -

I Agree

 Pour aller à une ville qui n'est pas listée, taper sur **Other city** (Autre ville) pour afficher le clavier *Enter City name* (Saisir le nom de la ville), puis saisir le nom de la ville souhaitée et taper sur **Next** (Suivant). Le clavier *Enter House Number* (Saisir le numéro de la maison) s'affiche, puis appuyer sur **NEXT** (Suivant).

- **4** Saisir le nom de la rue. Après la saisie de quelques caractères, le GPS affiche une liste des noms de rues qui incluent ces caractères.
- **5** Taper sur le nom de rue souhaité. Si le nom de la rue n'est pas sur la liste, taper sur la flèche de retour arrière et saisir de nouveau le nom de la rue, puis taper sur **Next** (Suivant).
- **6** La fiche de l'adresse de la destination s'affiche.
- **7** Taper sur **Go** (Aller). Le GPS calcule l'itinéraire. Quand le calcul est terminé, l'itinéraire est mis en surbrillance sur la visualisation de la carte et les instructions vocales commencent.
- **8** Taper sur **Routes** (Itinéraires) pour afficher les autres directions possibles pour la destination souhaitée. Quand le calcul est terminé, une carte s'affiche indiquant trois itinéraires en surbrillance, la durée et la distance jusqu'à la destination.

 Taper sur le bouton de l'itinéraire souhaité. L'itinéraire est mis en surbrillance, l'icône **My Car** (Mon véhicule) indique le lieu de départ et les instructions vocales commencent.

- **9** Taper sur le bouton **Destination** pour effectuer un zoom avant sur la destination, puis taper sur le bouton **Back** (Retour) pour effectuer un zoom arrière.
- **10** Pour visualiser les changements de directions, taper sur le bouton de la flèche verte sur la partie supérieure gauche de la visualisation de la carte.

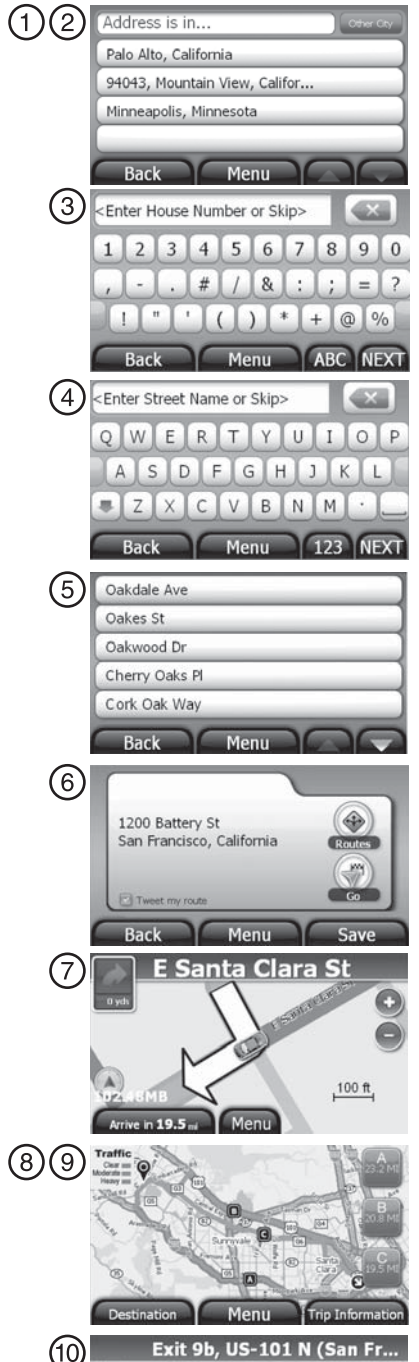

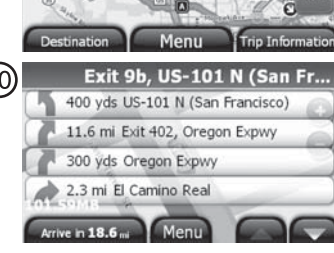

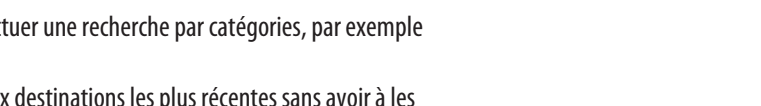

 $\overline{715}$ 

 $\odot$ 

### © 2009 Best Buy Enterprise Services, Inc. Tous droits réservés. INSIGNIA est une marque de commerce de Best Buy Enterprise Services, Inc. déposée dans certains pays. Tous les autres produits et noms de marques sont des marques de commerce appartenant à leurs propriétaires respectifs.

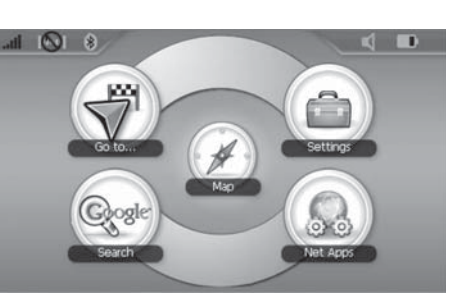

Before using this device in a moving vehicle, ensure that it is<br>securely mounted in a position that does not obscure driver<br>vision. While in motion, do not attempt to enter route information

Failure to pay attention to your surroundings could result in Family starting to the death, sensitively constrained the death, sensitively a death, sensitively damage. Comply with all traffic and safety laws and disregard any hazardous, unsafe or illegal routing suggestions. You assu

or operate the controls of this device.